## **Inhaltsverzeichnis**

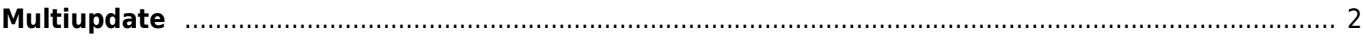

## <span id="page-1-0"></span>**Multiupdate**

Es kommt häufig vor, dass eine größere Anzahl von Datensätzen auf einmal bearbeitet werden muss. Hierzu steht die Multiupdate-Funktion zur Verfügung mit der ein oder mehrere Felder bei ausgewählten Datensätzen aktualisiert werden können.

Wenn Multiupdate verfügbar ist, befindet sich vor jedem Datensatz ein Klickfeld zum auswählen des Datensatzes **und** ein orangefarbener Multiupdate-Button. Nachdem die gewünschten Datensätze markiert wurden, ist diese Schaltfläche auszuwählen.

Die Eingabemaske kann sich von der normalen Editier-Maske in der Anzahl der Felder unterscheiden. Um ein Feld zu ändern, ist es notwendig dieses über die Auswahl (Klickfeld) zu markieren. Eine Aktualisierung findet nur bei Feldern statt die entsprechend markiert wurden.

**Achtung: Bei unsachgemäßer Handhabung dieser Funktion kann es zu Datenverlust führen, da alle markierten Datensätzen mit den neu eingegebenen Werten überschrieben werden. Überprüfen Sie ihre Eingaben sorgfältig, bevor Sie die Änderungen abschicken. Versehentlich überschriebene Daten können nur einzeln anhand der History manuell rekonstruiert werden.**